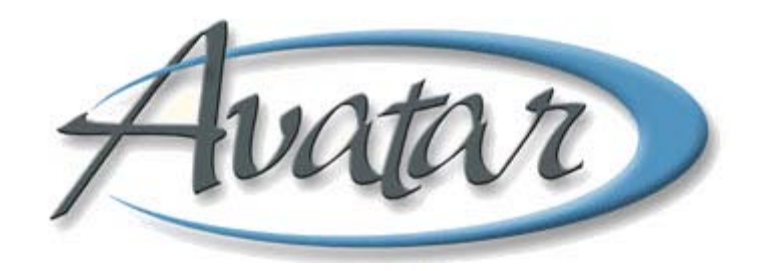

## **Consent Forms**

## **Table of Contents**

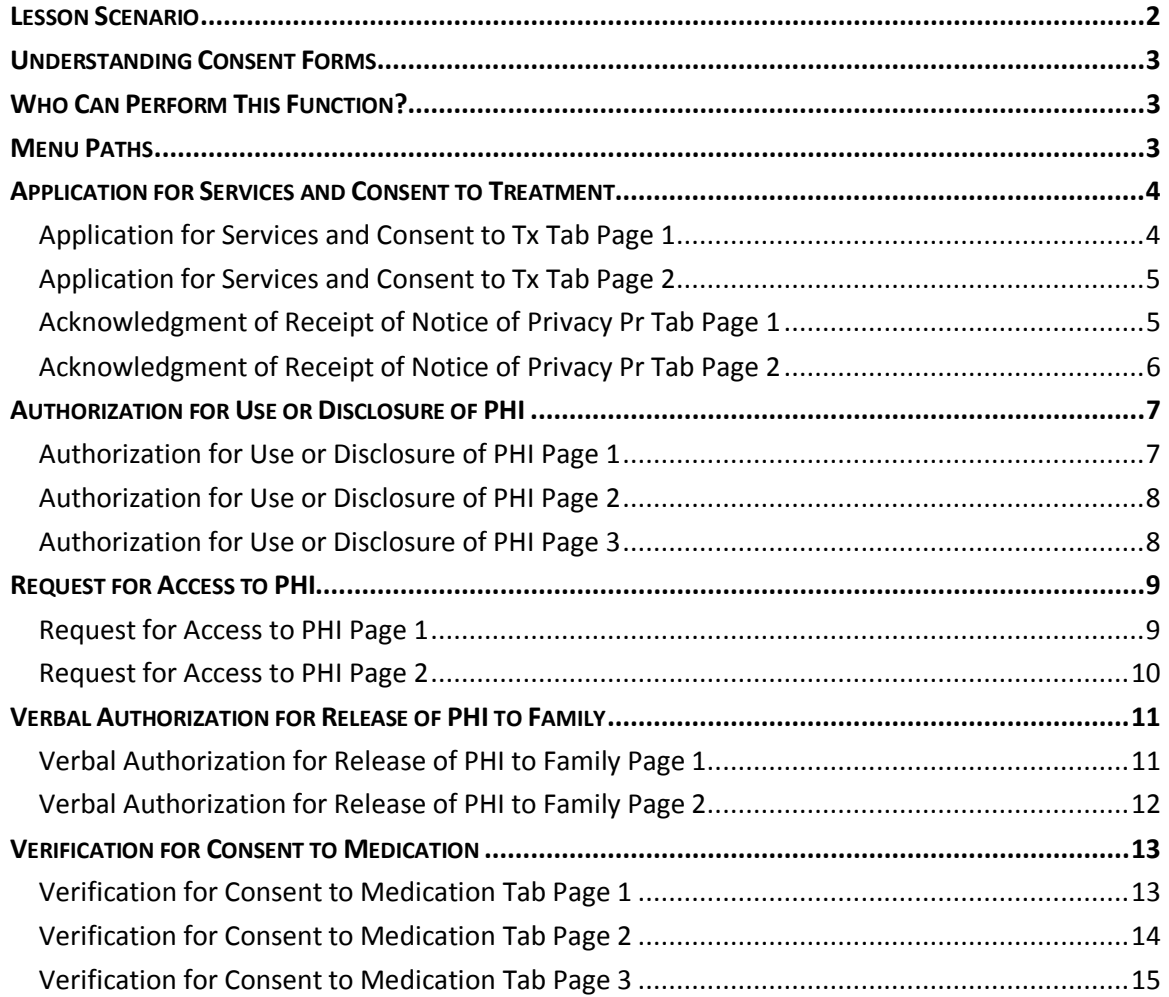

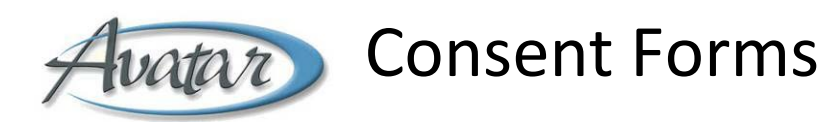

In this lesson you will learn to print customized copies of all consent forms for a client.

You will find you can gather signatures for consents using an electronic signature pad similar to signature pads in a grocery store.

You will also learn that using a signature pad is not always possible and that those involved in a consent may need to sign a printed hard copy of the consent. If so, the administrator would then scan the consent into Avatar so there is a signed consent on record.

#### Lesson Objectives

- Understand how to access and use the following client consent forms:
	- o Authorization for Use or Disclosure of PHI
	- o Application for Services and Consent to Treatment
	- o Request for Access to PHI
	- o Verbal Authorization for Release of Phi to Family
	- o Verification of Consent to Medication

## <span id="page-3-0"></span>**LESSON SCENARIO**

Pablo Parsley is a new client. To begin services, you need to review BHRS Notice of Privacy Practices with him and have him sign a copy of the Application for Services and Consent to Treatment form. You also ask him to sign a consent authorizing BHRS to release PHI information to his family. You create and print the consent forms in Avatar. Pablo can choose to sign the electronic signature pad, or sign a hard copy of the consent forms and your administrator scans the signed consents into Avatar. You return the signed copy of the consent forms for Adam to take with him.

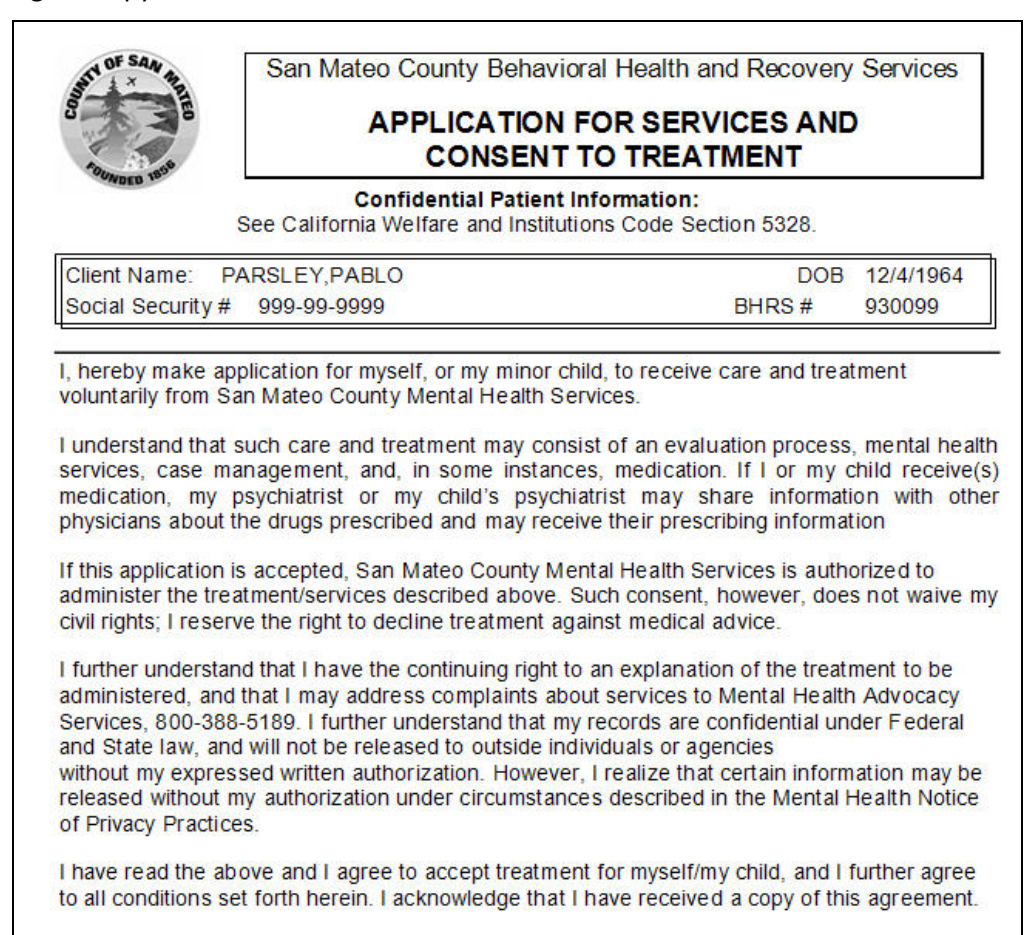

## <span id="page-4-0"></span>**UNDERSTANDING CONSENT FORMS**

Consent Forms are generated in Avatar. Signature pads, similar to signature pads in grocery store, allow you to collect an electronic version of the client's signature. For clients who are unwilling or unable to use a signature pad, print a hard copy of the Avatar-generated consent for the client to sign. Your administrator then scans a copy of the signed document and gives the original to the client.

**NOTE:** If the administrator is not available to scan the document, make a photocopy for the administrator to scan at a later time and give the original to the client.

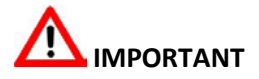

Even if the client has signed a paper consent form, you must always enter the information in the electronic consent form in Avatar so the information will appear on Avatar reports. This also generates a reminder when a new consent is due.

## <span id="page-4-1"></span>**WHO CAN PERFORM THIS FUNCTION?**

Generally, clinicians create and print the forms to review with their clients. If the client does not use the signature pad, ask your administrator to scan a hard copy of a handsigned consent form into Avatar.

## <span id="page-4-2"></span>**MENU PATHS**

Avatar CWS→Consents→Application for Services and Consent to Tx Avatar CWS $\rightarrow$ Consents $\rightarrow$ Authorization for Use or Disclosure of PHI Avatar CWS→Consents→Request for Access to PHI Avatar CWS $\rightarrow$ Consents $\rightarrow$ Verbal Authorization for Release of PHI to Family Avatar CWS→Consents→Verification of Consent to Medication

## <span id="page-5-0"></span>**APPLICATION FOR SERVICES AND CONSENT TO TREATMENT**

This consent should be completed, printed, and signed by the client at the first meeting of the client and clinician. If the client uses a signature pad, print a signed copy to give the client. If the client does not use a signature pad, print a copy for the client to sign and ask your administrator to scan it into the client's record in Avatar.

# **IMPORTANT**

Even if the client has signed a paper consent form, you must always enter the information in the electronic consent form in Avatar so the information will appear on Avatar reports, as well as create an automatic reminder when a new consent is due.

## **IMPORTANT**

An individual's right to notification of a provider's privacy practices is a key element in federal privacy regulations. Federal regulations require that you give clients the Privacy Notice no later than the date of the first service delivery. This provides an immediate opportunity for individuals to discuss privacy practices and any concerns with their health care providers.

#### <span id="page-5-1"></span>**APPLICATION FOR SERVICES AND CONSENT TO TX TAB PAGE 1**

Use this tab to record the client's name, date of birth, social security number, and to enter the client's and clinician's signature.

**NOTE:** If the client is unable or unwilling to use the signature pad, create the consent in Avatar and print a hard copy for the client to sign and ask the administrator to scan it into the client's record.

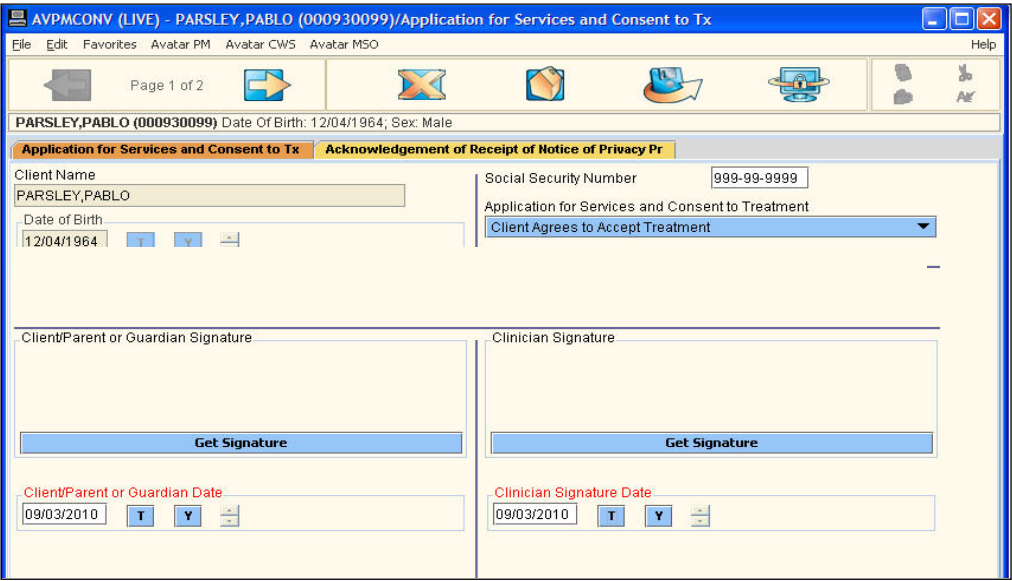

### <span id="page-6-0"></span>**APPLICATION FOR SERVICES AND CONSENT TO TX TAB PAGE 2**

If client refuses or is unable to sign the consent, record the reason and date here.

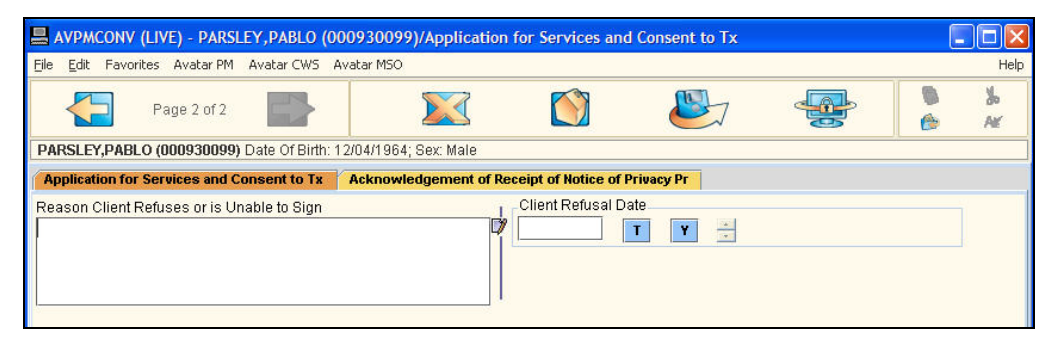

#### <span id="page-6-1"></span>**ACKNOWLEDGMENT OF RECEIPT OF NOTICE OF PRIVACY PR TAB PAGE 1**

Use this page to indicate whether or not the client received a Notice of Privacy Practices and to enter the client's and the clinician's signatures.

**NOTE:** If the client is unable or unwilling to use the signature pad, have the client sign a paper copy of the consent and ask your administrator to scan it into the client's record.

## **IMPORTANT**

Even if the client has signed a paper consent form, you must always enter the information in the electronic consent form in Avatar so the information will appear on Avatar reports, as well as create an automatic reminder when a new consent is due.

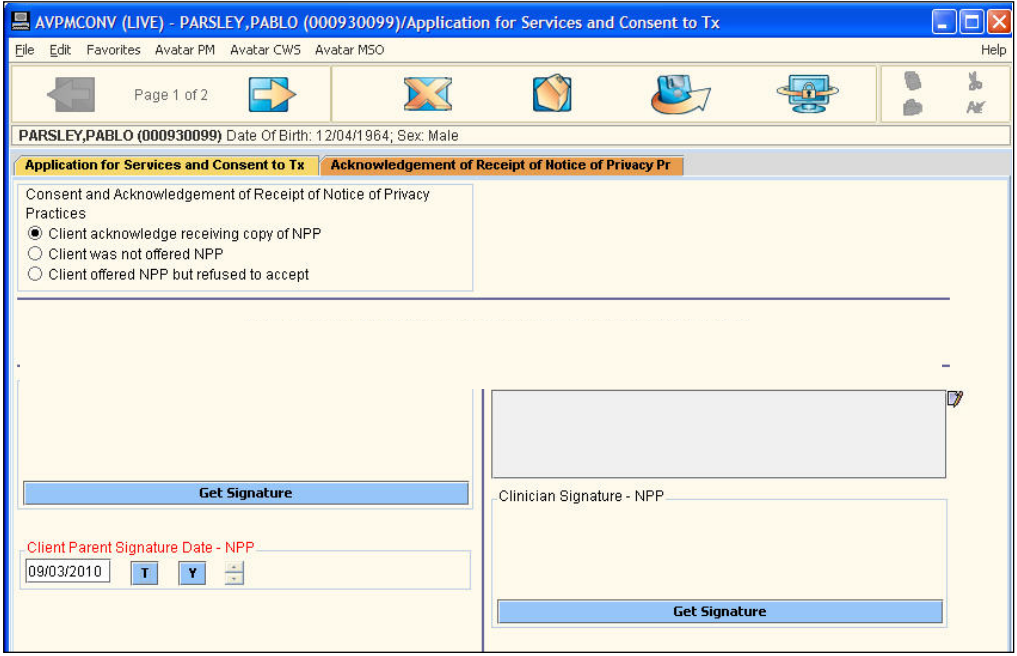

## <span id="page-7-0"></span>**ACKNOWLEDGMENT OF RECEIPT OF NOTICE OF PRIVACY PR TAB PAGE 2**

This page allows you to choose the language the consent will print in.

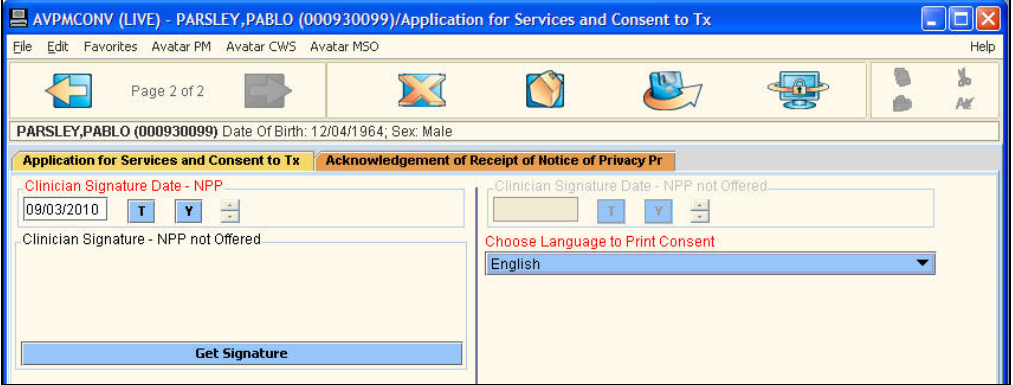

## <span id="page-8-0"></span>**AUTHORIZATION FOR USE OR DISCLOSURE OF PHI**

Use this consent to affirm the basic right of the client to privacy of medical information, including the right to request or to limit disclosures, except for those situations where existing law allows or requires disclosure without client authorization.

The request to disclose personal health information (PHI) related to treatment must be in writing. The request may be written on a Behavioral Health Services form or on another document that includes all the mandated information.

**NOTE:** If the client is unable or unwilling to use the signature pad, have the client sign a paper copy of the consent and ask your administrator to scan it into the client's record.

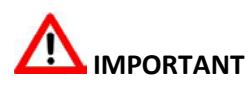

Even if the client has signed a paper consent form, you must always enter the information in the electronic consent form in Avatar so the information will appear on Avatar reports, as well as create an automatic reminder when a new consent is due.

#### <span id="page-8-1"></span>**AUTHORIZATION FOR USE OR DISCLOSURE OF PHI PAGE 1**

Use this page to document the start and end dates for the consent, the person/organization requesting the information, and the specific information being authorized for disclosure.

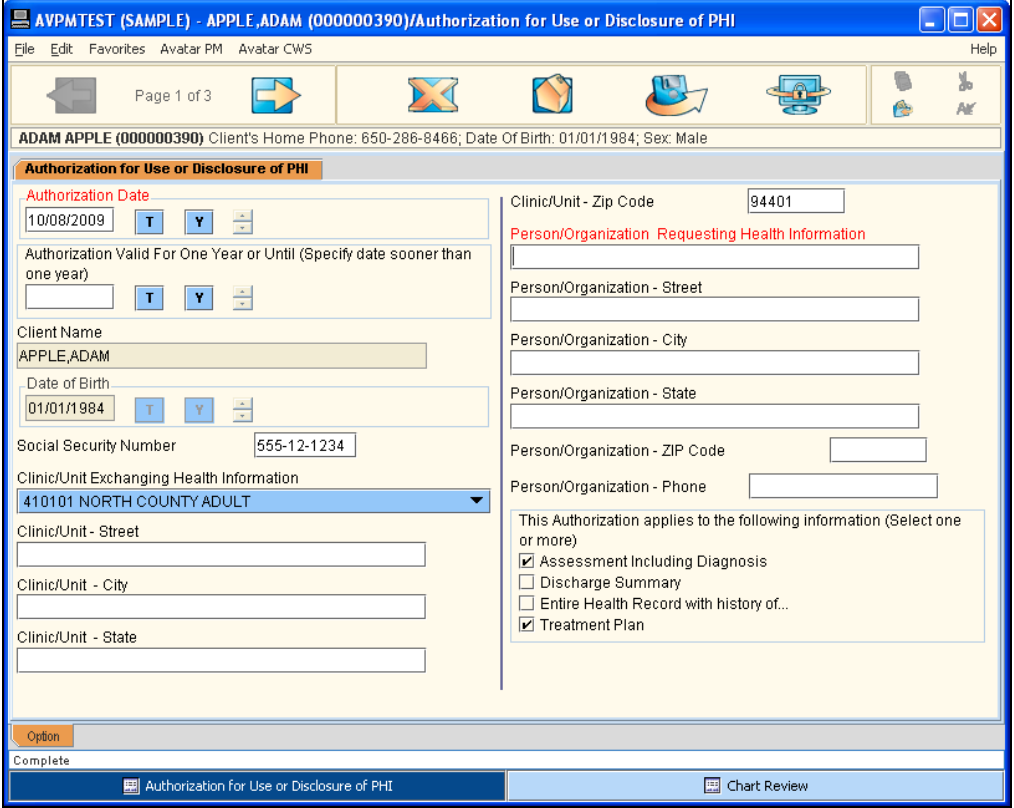

#### <span id="page-9-0"></span>**AUTHORIZATION FOR USE OR DISCLOSURE OF PHI PAGE 2**

Use this page to restrict the information to be released and to specify the contact information for the person you are sending the client's health information to.

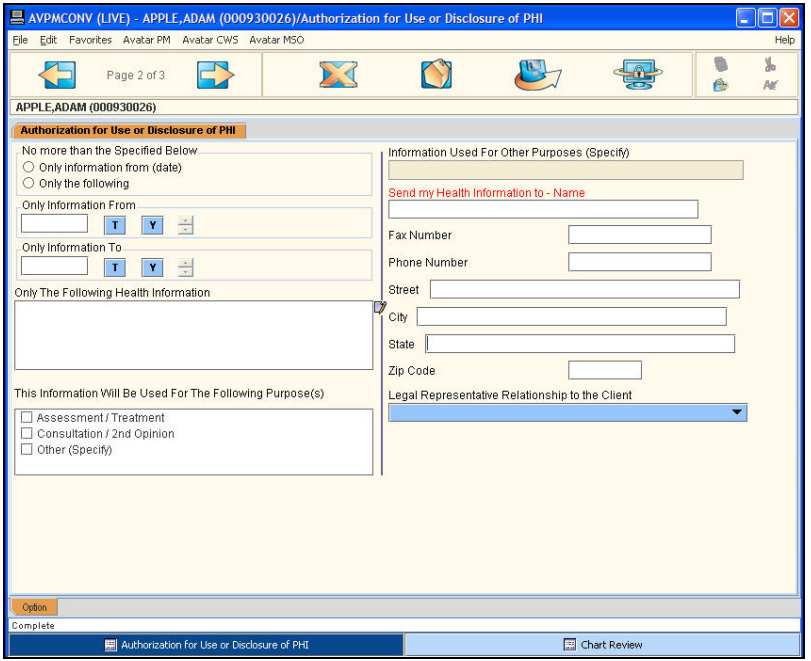

#### <span id="page-9-1"></span>**AUTHORIZATION FOR USE OR DISCLOSURE OF PHI PAGE 3**

Use this page to indicate a revocation address and to gather the necessary signatures.

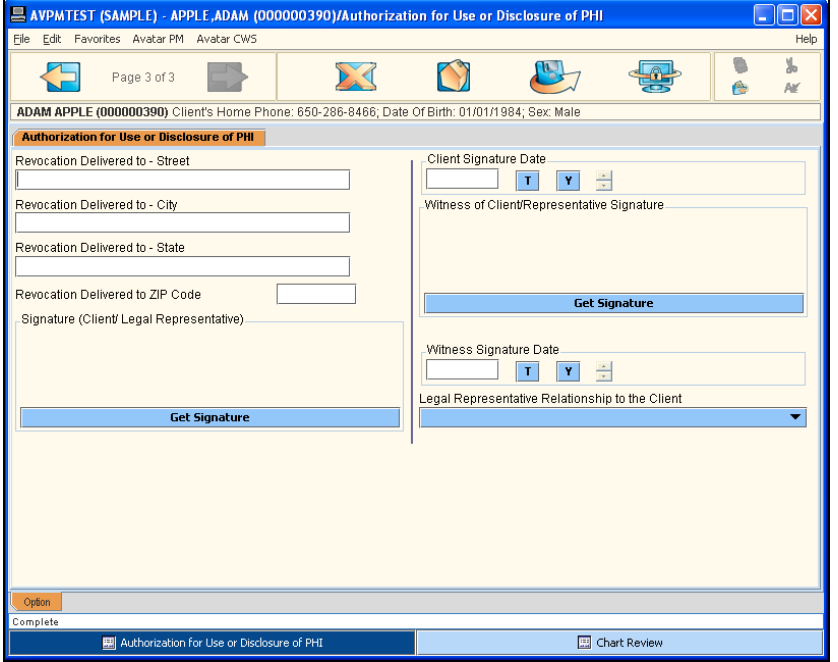

## <span id="page-10-0"></span>**REQUEST FOR ACCESS TO PHI**

Behavioral Health clients and certain client representatives shall be guaranteed access to their protected health information (PHI) upon written request. Clients and/or the client's representative shall be assisted, wherever necessary, in completing the required written request and forms. The goal is to enhance access by assisting the client or the client's representative in determining what information is wanted and why. Based upon this determination, the further goal is to provide a timely response that meets the client's wishes and is also clinically and legally sound.

**NOTE:** If the client is unable or unwilling to use the signature pad, have the client sign a paper copy of the consent and ask your administrator to scan it into the client's record.

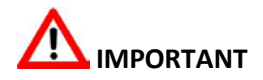

Even if the client has signed a paper consent form, you must always enter the information in the electronic consent form in Avatar so the information will appear on Avatar reports, as well as create an automatic reminder when a new consent is due.

#### <span id="page-10-1"></span>**REQUEST FOR ACCESS TO PHI PAGE 1**

Use this page to specify why the client or the client's representative is requesting PHI information and what information is being requested.

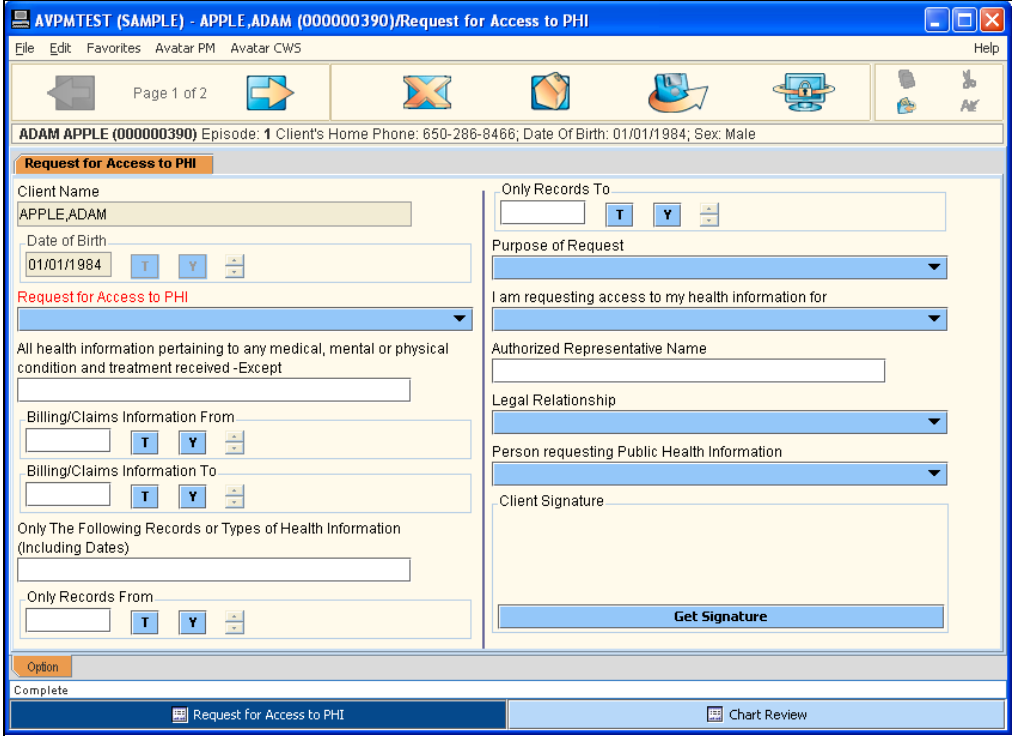

## <span id="page-11-0"></span>**REQUEST FOR ACCESS TO PHI PAGE 2**

Use this page for gathering signatures and indicating the signature dates.

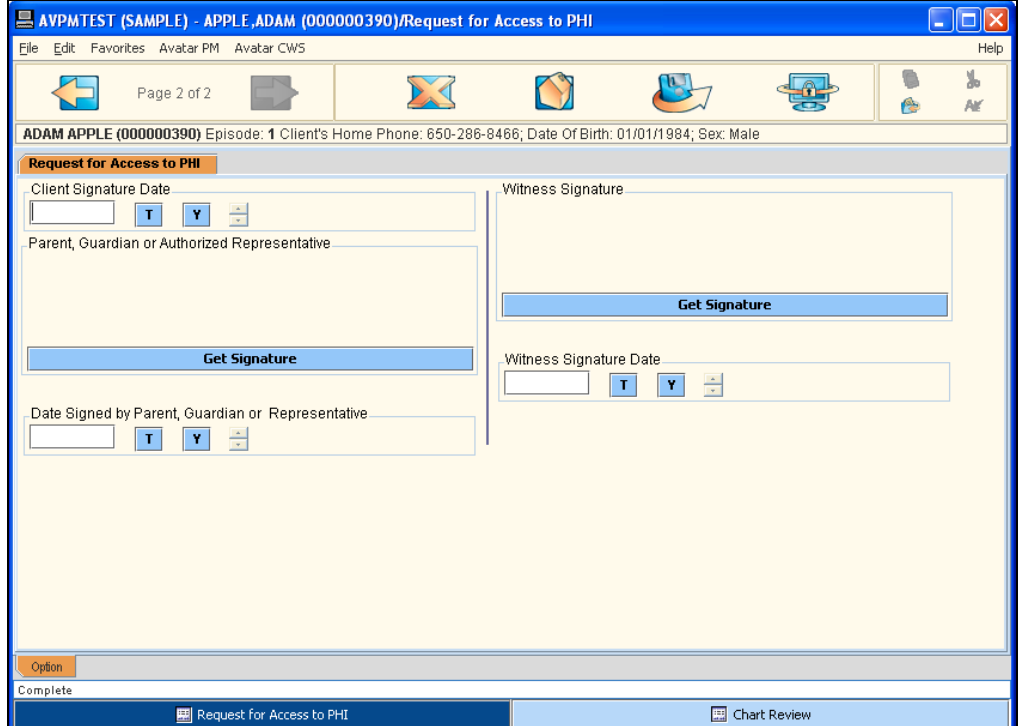

## <span id="page-12-0"></span>**VERBAL AUTHORIZATION FOR RELEASE OF PHI TO FAMILY**

Because family members are often the most consistent and knowledgeable advocates for their loved ones, it is recommended that staff review the Verbal Authorization for Release of PHI to Family with clients on admission, or as appropriate, so that it is readily available for review in the circumstance of an inquiry from a concerned person.

**NOTE:** If the client is unable or unwilling to use the signature pad, have the client sign a paper copy of the consent and ask your administrator to scan it into the client's record.

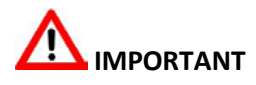

Even if the client has signed a paper consent form, you must always enter the information in the electronic consent form in Avatar so the information will appear on Avatar reports, as well as create an automatic reminder when a new consent is due.

#### <span id="page-12-1"></span>**VERBAL AUTHORIZATION FOR RELEASE OF PHI TO FAMILY PAGE 1**

Use this page to specify what information can be discussed and with whom.

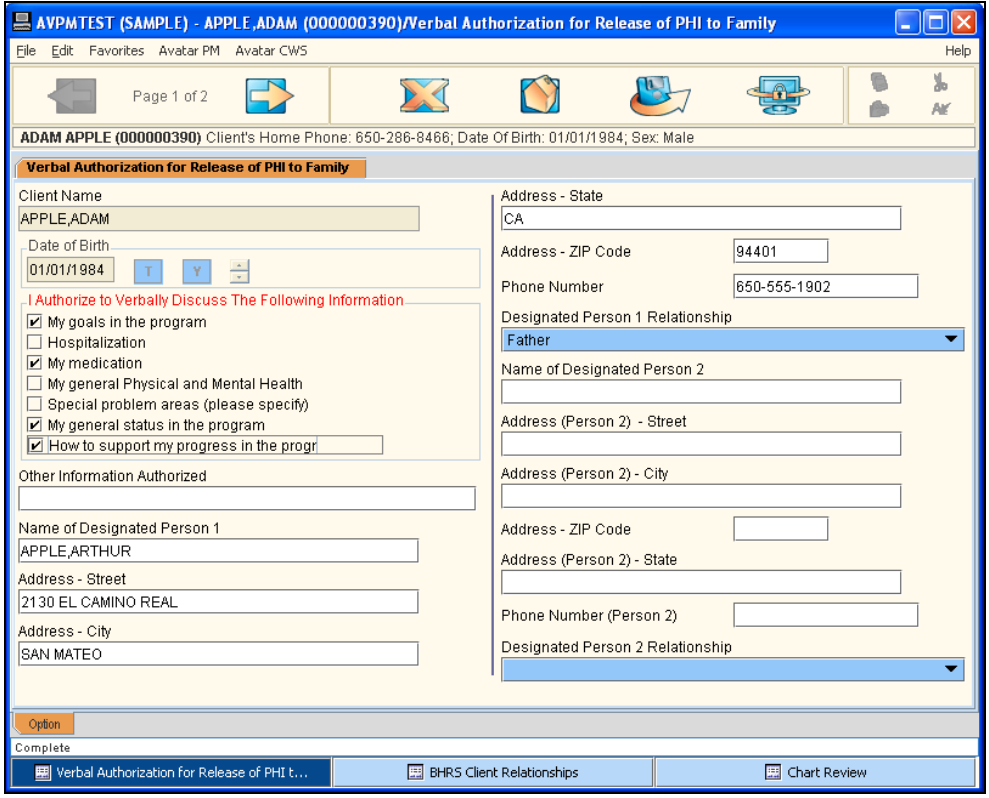

## <span id="page-13-0"></span>**VERBAL AUTHORIZATION FOR RELEASE OF PHI TO FAMILY PAGE 2**

Use this page to gather signatures and indicate signature dates.

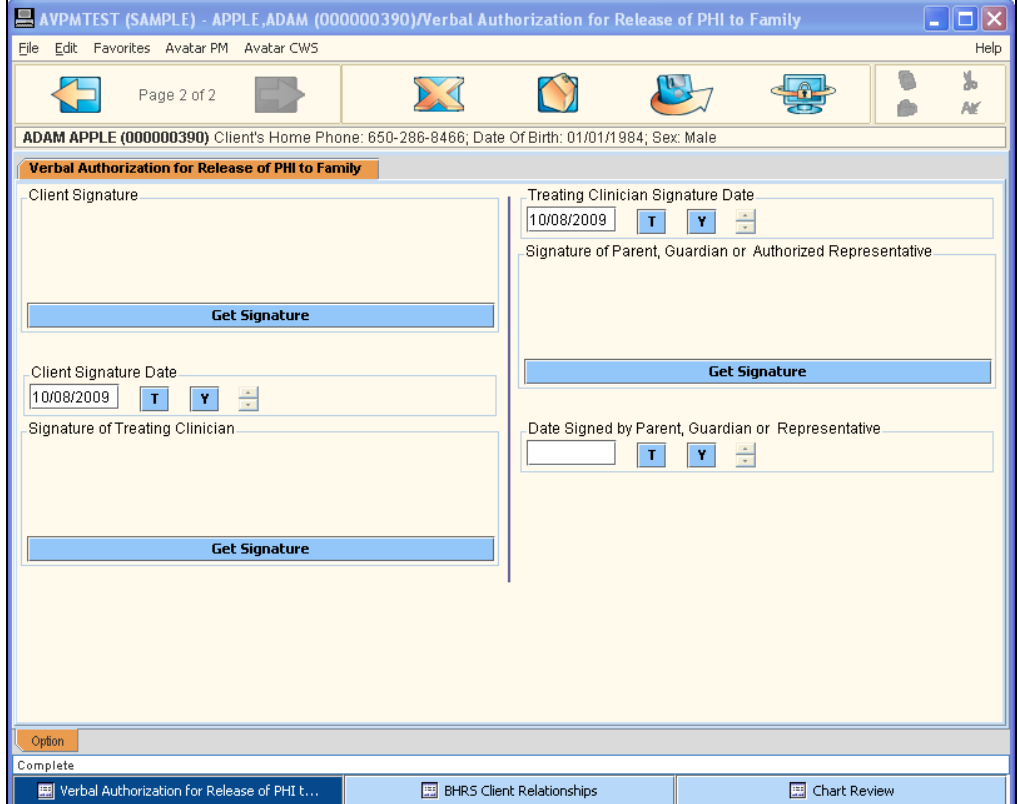

## <span id="page-14-0"></span>**VERIFICATION FOR CONSENT TO MEDICATION**

Use this consent to document the client's consent to be treated with medication. It collects the physician name and any known side effects to medicine.

**NOTE:** If the client is unable or unwilling to use the signature pad, have the client sign a paper copy of the consent and ask your administrator to scan it into the client's record.

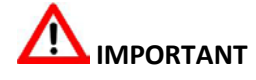

Even if the client has signed a paper consent form, you must always enter the information in the electronic consent form in Avatar so the information will appear on Avatar reports, as well as create an automatic reminder when a new consent is due.

#### <span id="page-14-1"></span>**VERIFICATION FOR CONSENT TO MEDICATION TAB PAGE 1**

Selecting a check box next to a family of medication activates the associated text fields. Click in the text area and enter the names of specific medications.

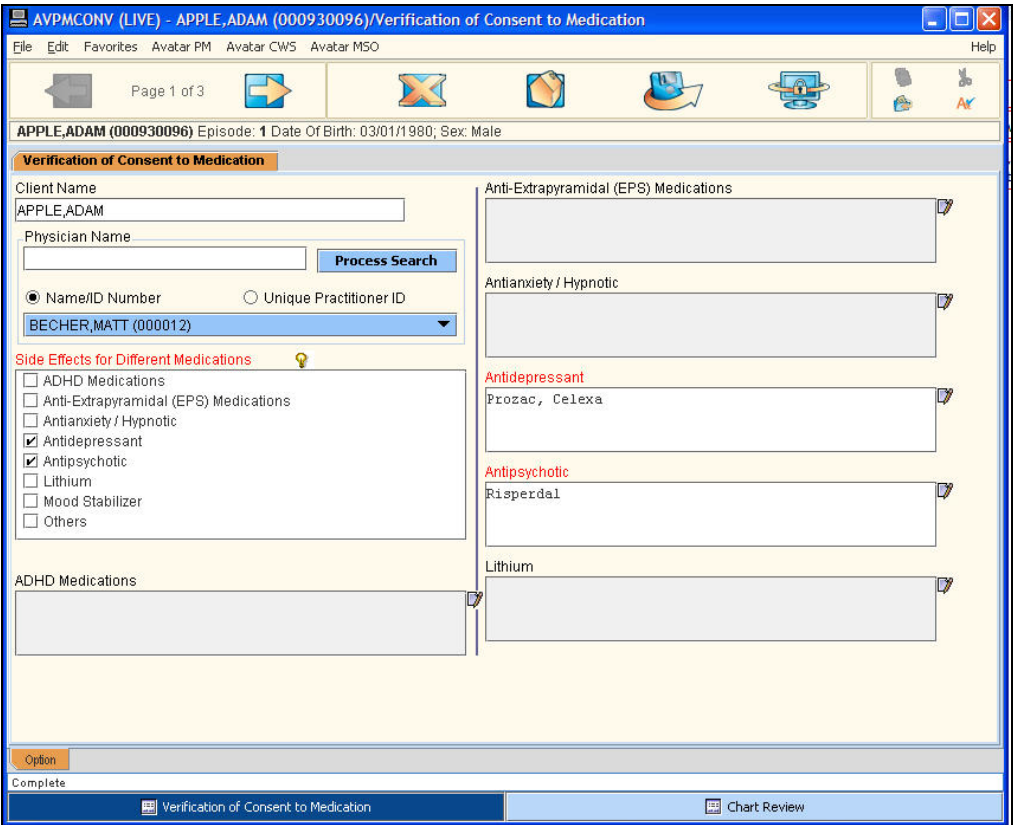

### <span id="page-15-0"></span>**VERIFICATION FOR CONSENT TO MEDICATION TAB PAGE 2**

Document the signature of the person who is consenting to medication as well as the physician's signature and the date the consent is signed.

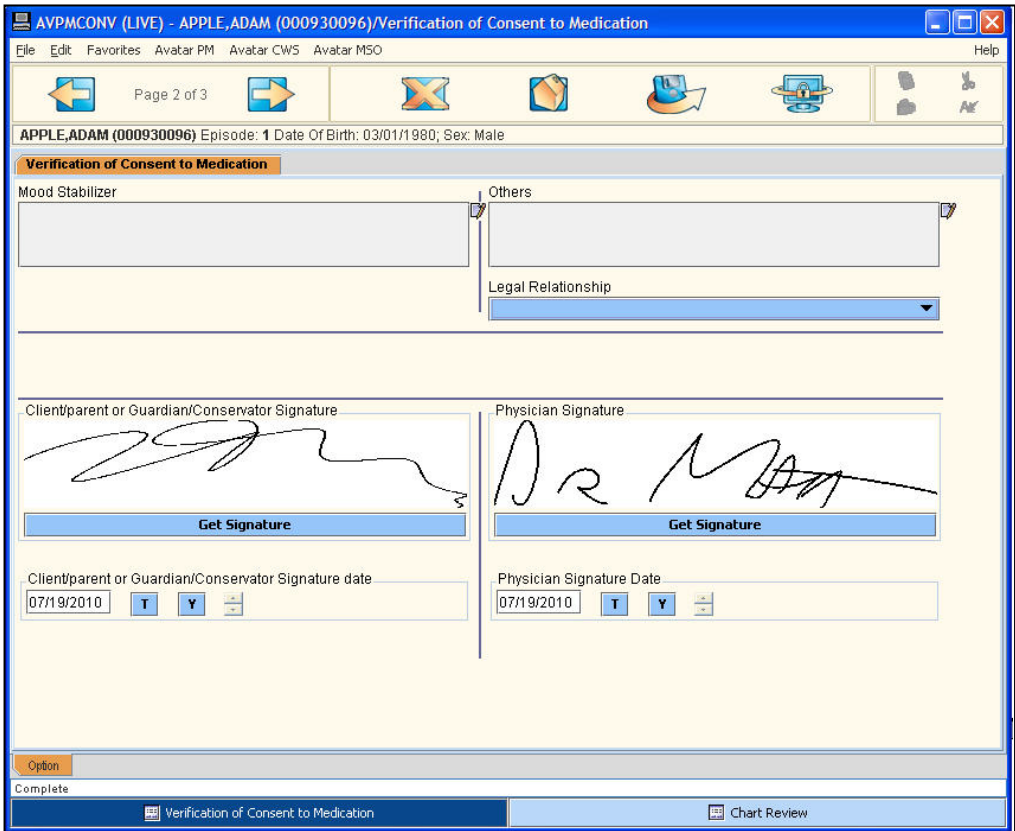

### <span id="page-16-0"></span>**VERIFICATION FOR CONSENT TO MEDICATION TAB PAGE 3**

Use this page to gather additional signatures and specify the language for printing the consent.

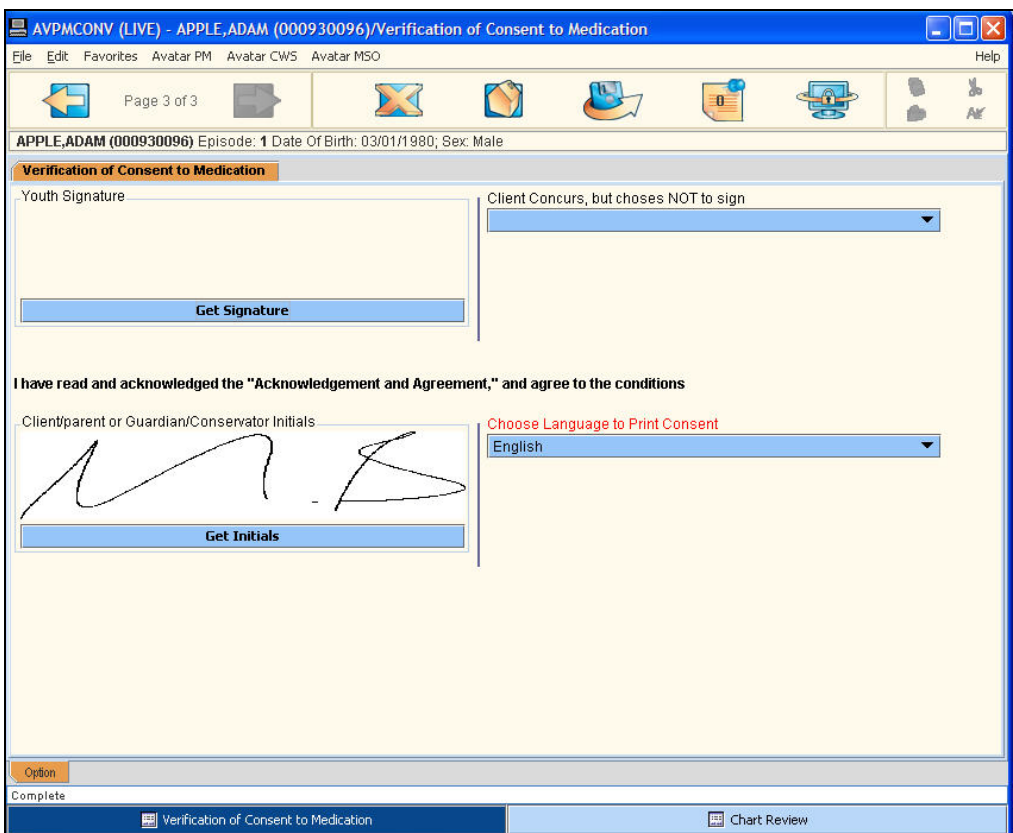

## Exercise 1 Create, Print, and Scan a Consent Form

*In this exercise you will create an Application for Services and Consent to Treatment for a client, print a hard copy, obtain a client signature, and scan the signed copy into Avatar. Before You Begin: Select a fictitious client name using the Select Client icon.*

- 1. Choose Avatar CWS $\rightarrow$ Consents $\rightarrow$ Application for Services and Consent to Tx from the Menu Frame.
- 2. If the Pre-Display screen appears, click the Add button to start a new consent.
- 3. The Client Name, Date of Birth, and Social Security Number fields should automatically populate.
- 4. Select Client Agrees to Accept Treatment from the Application for Services and Consent to Treatment dropdown list.
- 5. Click the T button in the Client/Parent or Guardian Date field to enter today's date.
- 6. Click the T button in the Clinician's Signature Date field to enter today's date.
- 7. Go to the Acknowledgement of Receipt of Notice of Privacy Pr tab.
- 8. Select Client Acknowledges Receiving Copy of NPP.
- 9. Click the T button in the Client Parent Signature Date NPP field to enter today's date.
- 10. Click the Forward  $\Box$  icon to go to page 2.
- 11. Click the T button in the Clinician Signature Date NPP field to enter today's date.
- 12. Choose English from the Choose Language to Print Consent dropdown list.
- 13. Click the Submit  $\sqrt{1-\frac{1}{2}}$  icon to generate the consent.

#### **DOWNLOAD THE CONSENT**

- 14. If necessary, answer OK to the Download Report from Server message.
- 15. Click the Print Report  $\mathbb{S}$  icon in the upper-left corner of the window to print a hard copy of the consent for the client to sign.
- 16. When the Print dialog box appears, click OK.
- 17. Click the Close  $\times$  button in the upper-right corner of the report window.
- 18. Sign the hard copy and also have client sign.
- 19. Give the signed copy of the consent to your administrator to scan into Avatar.
- 20. Give the original copy of the consent to the client.

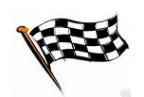